# **Краткое руководство по 3D съёмке**

## **Подготовка**

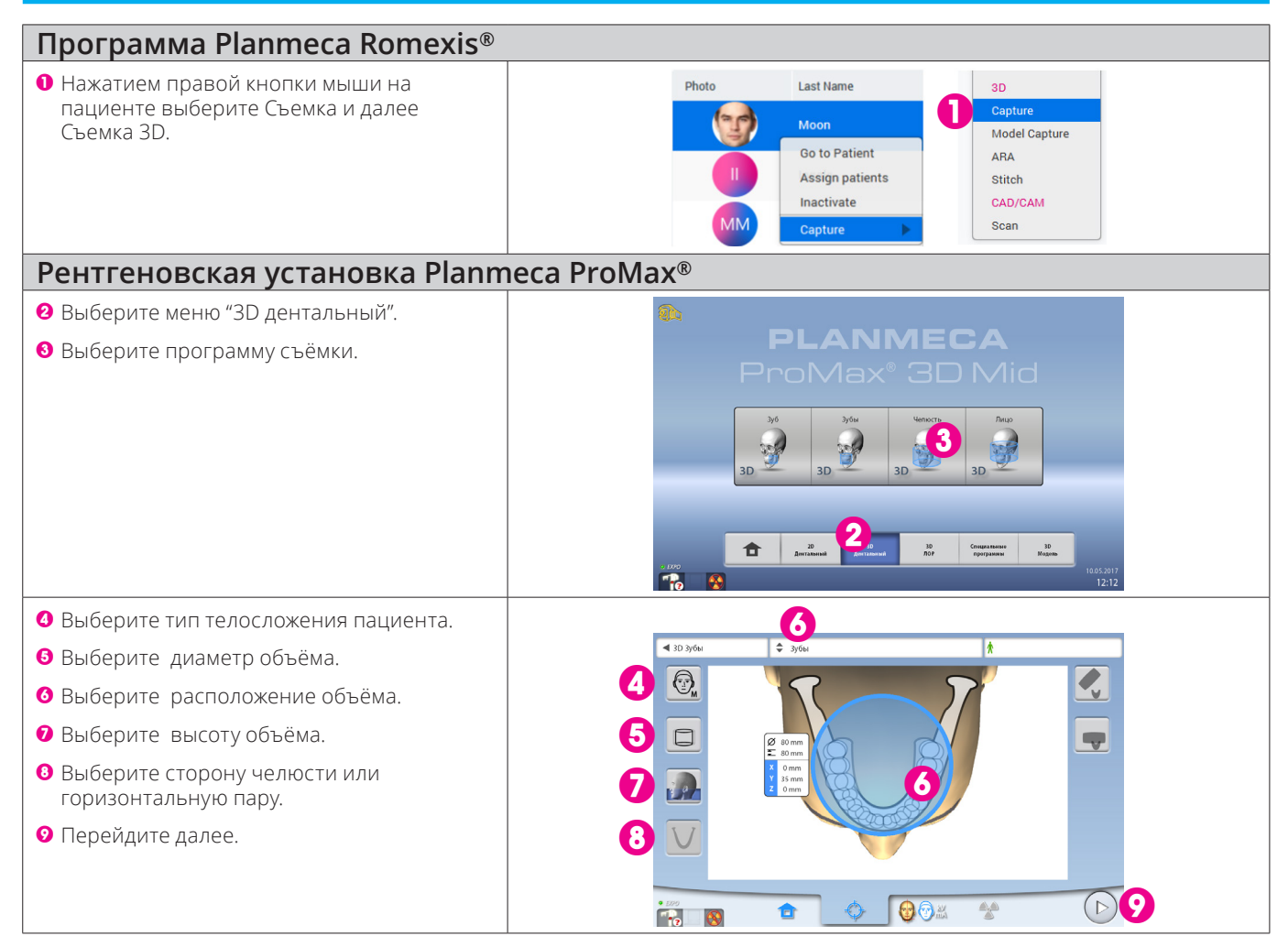

### **Позиционирование пациента**

1 Выберите качество разрешения снимка. 1 2  $\circ$   $\circ$   $\circ$   $\circ$ 2 Отрегулируйте высоту рентгеновской 90 kV установки относительно роста пациента. Расположите подбородок пациента в держателе и убедитесь, что окклюзионная **J -1** плоскость в горизонтальном положении. 3 Попросите пациента ухватиться за упоры. Затяните регулируемый фиксатор головы. 4 Убедитесь, что лазерные указатели 3 4 совпадают с изображениями на дисплее. 5 Выполните точную подгонку положения объёма при необходимости. Planmeca ProMax 3D s и 3D Classic: переместите объём вверх или вниз с помощью регулируемого переходника. *Совет! Используйте*  5 *кнопку 90° для удобного обзора пациента сбоку.* **G** ia.  $\overline{\mathbin{\circ}}$ ] ⊕ঃ

#### **PLANMECA**

## Получение обзорных снимков Рекомендовано при маленьких объёмах

- 1 Выберите съёмку обзорных снимков.
- 2 Перейдите далее.
- 3 Нажмите и удерживайте кнопку экспозиции.
- 4 Снимки появятся на экране компьютера.
- 5 Если снимки удовлетворительные, перейдите далее к съёмке 3D.
- 6 При необходимости скорректируйте положение и продолжите.

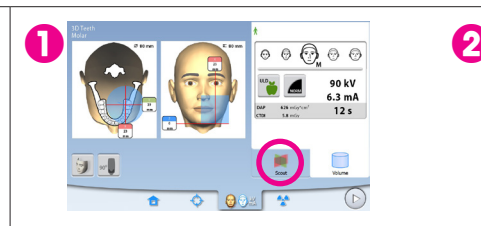

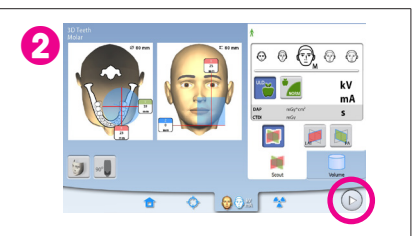

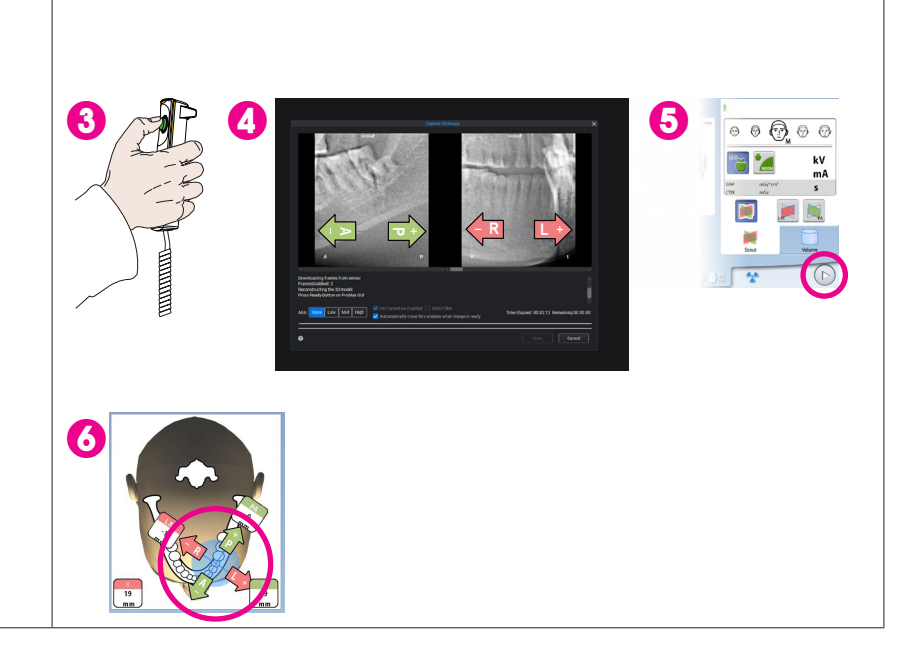

## **Съёмка 3D**

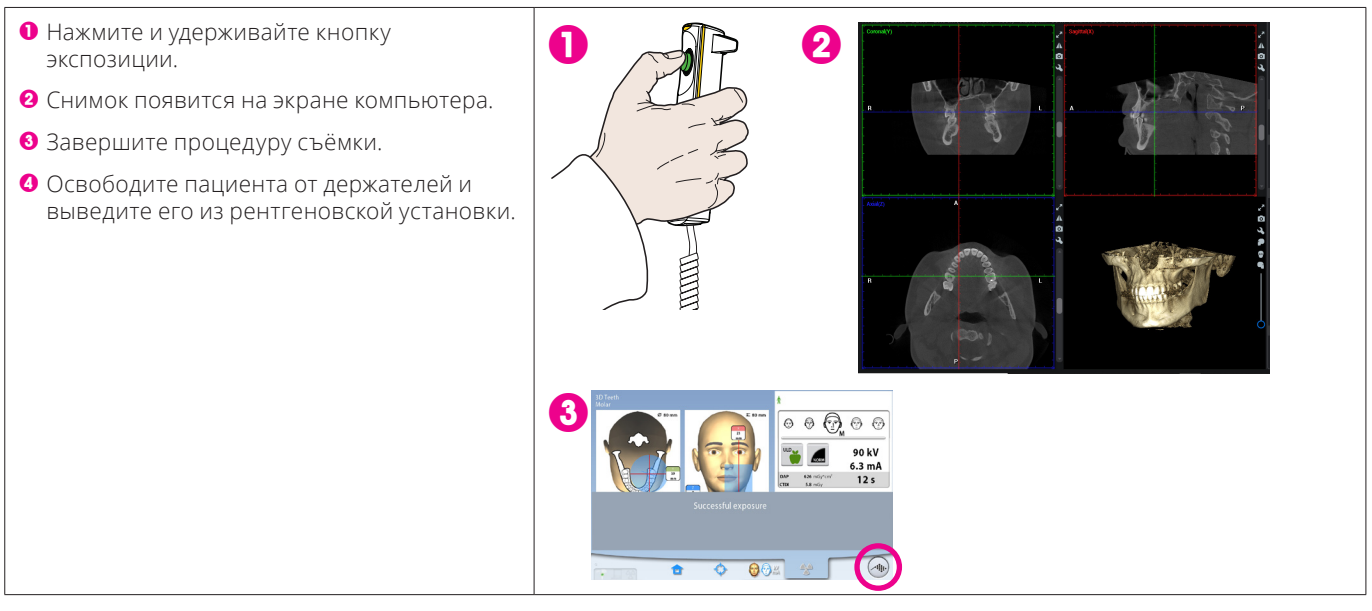

**Подробные инструкции см. в руководстве пользователя. Авторское право Planmeca. Права для измения защищены.**